# Scenari di provisioning del modem via cavo  $\overline{a}$

# Sommario

[Introduzione](#page-0-0) [Requisiti e specifiche di configurazione](#page-0-1) [Primo provisioning](#page-1-0) [Altre considerazioni](#page-3-0) [Assegnazione indirizzo IP](#page-4-0) [Scenario 1](#page-4-1) [Scenario 2](#page-8-0) [Scenario 3](#page-11-0) [Scenario 4](#page-12-0) [Scenario 5](#page-13-0) [Domande frequenti e note](#page-14-0) [Informazioni correlate](#page-17-0)

# <span id="page-0-0"></span>Introduzione

Esistono molti scenari e permutazioni diversi per quanto riguarda i sistemi di terminazione modem cablati (CMTS). È possibile utilizzare una modalità sparsa in cui le porte a monte (Stati Uniti) del CMTS vengono tenute separate, una modalità densa in cui il segnale viene inviato a più porte degli Stati Uniti, a più CMTS nello stesso impianto fisico o a diverse densità di schede. Queste combinazioni influiscono su ciò che accade durante il provisioning, la manutenzione e la risoluzione dei problemi.

Le cinque combinazioni CMTS-and-cable-modem (CM) descritte in questo documento rappresentano un tentativo di risolvere i problemi associati a queste permutazioni. Ogni combinazione presenta più scenari e suggerimenti. Vengono inoltre trattati i requisiti di configurazione tipici, le specifiche e le impostazioni predefinite.

# <span id="page-0-1"></span>Requisiti e specifiche di configurazione

- $\bullet$  Se si utilizza un convertitore C6U di Motorola o General Instruments (GI), assicurarsi che la frequenza sia impostata su 1,75 MHz al di sotto della frequenza centrale e che l'input sia di circa 20 dBmV. Il GI C8U visualizza la frequenza centrale corretta. Un convertitore EuroDOCSIS necessita di input a frequenza intermedia (IF) di 36.125 MHz, e il filtro è più adatto per la frequenza dei simboli di 6.952 della portante DS a 8 MHz. La specifica di output DOCSIS è compresa tra 50 e 61 dBmV.
- Se si utilizza un convertitore MA4040D di VCom (precedentemente noto come WaveCom), ●verificare che sia selezionata la frequenza centrale e che l'input sia compreso tra 28 e 35 dBmV. Se l'IF a 44 MHz ha una potenza di uscita superiore a 32 dBmV, è necessaria una spaziatura interna appropriata. L'ultima uscita della scheda di linea è di circa 42 dBmV.
- L'input a monte CMTS è in genere impostato per 0 dBmV e ha un IF interno di 70 MHz per il upstream. Prestare la massima attenzione quando si inseriscono segnali alti (superiori a 30 dBmV) a 17,5 MHz o a 35 MHz, in quanto si potrebbero creare rispettivamente la quarta e la seconda armonica e "far saltare" l'IF a 70 MHz. Questo non è un problema per le schede di linea MC5x20U e MC28U, in quanto i nuovi chip Phy non utilizzano un IF fisso. utilizzano il campionamento diretto a banda larga; l'IF è digitale. DOCSIS specifica meno di 35 dBmV di potenza totale per porta US da 5 a 42 MHz.
- Le frequenze DOCSIS sono da 88 a 860 MHz per DS e da 5 a 42 MHz per US. Ironicamente, la frequenza centrale per il DS più basso è di 91 MHz, ma non si tratta di un tipico canale del National Television Systems Committee (NTSC) o della National Cable and Telecommunications Association (NCTA); 93 MHz. Inoltre, 855 MHz è il canale NTSC o NCTA più alto, con una banda superiore di 858 MHz.
- La specifica di uscita CM è da 8 a 58 dBmV per QPSK (Quadrature Phase-Shift Keying) e da 8 a 55 dBmV per QAM (Quadrature Amplitude Modulation 16). I Cisco CM trasmettono fino a 60 o 61 dBmV.
- La specifica di ingresso CM è compresa tra -15 e +15 dBmV e la potenza totale di ingresso dovrebbe essere inferiore a 30 dBmV. Ad esempio, se si dispone di 100 canali analogici ciascuno a circa 10 dBmV, il risultato sarà 10 + 10 × log(100), che equivale a 30 dBmV. Un ingresso DS di circa -5 a +5 dBmV di potenza digitale media sembra ottimale.
- Si consiglia di non inserire più di 150-200 modem per dominio US o MAC. Se si sta utilizzando il protocollo VoIP (Voice-over-IP), dimezzare questo limite. I progressi nella tecnologia DOCSIS PHY, tuttavia, potrebbero consentire una maggiore larghezza di banda aggregata negli Stati Uniti, consentendo un numero di modem per USA superiore a quello attualmente consigliato. È inoltre possibile installare dispositivi quali i set top digitali che richiedono una larghezza di banda ridotta, consentendo l'installazione di un maggior numero di dispositivi. Per linee guida sul numero massimo di utenti consigliati su una porta US o DS, vedere [Qual è il numero massimo di utenti per CMTS?](//www.cisco.com/warp/customer/109/max_number_cmts.html).

# <span id="page-1-0"></span>Primo provisioning

Il modem cerca la frequenza DS. Il modem contiene circa venti tabelle di frequenza per la scansione, elencate nella *tabella 1*. Tenere presente questo fattore quando si decide la frequenza da utilizzare. tenere presente anche le potenziali fonti di ingresso, come i canali digitali off-air. Il modem potrebbe inoltre includere EuroDOCSIS e tabelle di frequenza speciali.

| ∥Tabella | Intervallo (Hz)          | Incrementi (Hz) |
|----------|--------------------------|-----------------|
| l 79     | 453000000 -<br>855000000 | 6000000         |
| 80       | 93000000 -<br>105000000  | 6000000         |
| 81       | 111025000 -<br>117025000 | 6000000         |
| 82       | 231012500 -<br>327012500 | 6000000         |
| 83       | 333025000 -<br>333025000 | 6000000         |

Tabella 1 - Tabella di scansione della frequenza DS

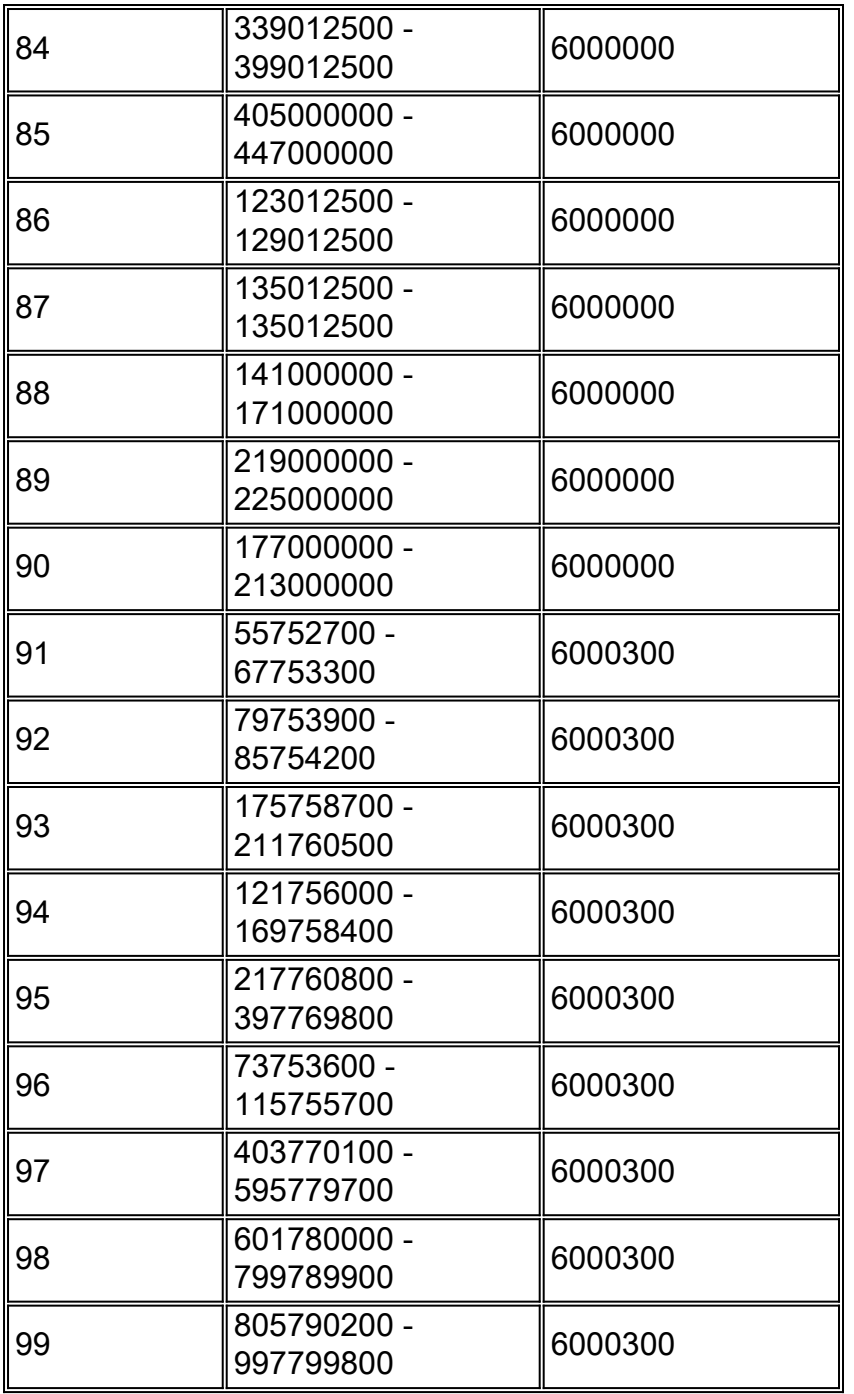

Il modem analizza tutte le tabelle standard prima di passare alle tabelle HRC. Nel firmware più recente, il modem ricontrolla il DS originale ogni 120 secondi circa, se era già stato predisposto contemporaneamente. Il modem salva le ultime tre frequenze DS note valide. 453 MHz è la frequenza di avvio predefinita per i Cisco CM. Il CM si blocca sulla frequenza centrale della portante digitale e cerca l'identificatore di pacchetto (PID) esadecimale 1FFE MPEG-2, che indica DOCSIS. Attende tutti i descrittori di canale upstream (UCD), che vengono utilizzati per la frequenza degli Stati Uniti, il profilo di modulazione, la larghezza del canale e così via. Se riceve l'UCD sbagliato, il modem alla fine scade (a causa della presenza negli Stati Uniti errati) e tenta di utilizzare l'UCD successivo fino alla connessione. Alcuni modem potrebbero effettivamente ascoltare un comando di modifica del canale upstream (UCC) inviato dal CMTS sul DS per indicare al CCM quale UCD utilizzare.

Le versioni più recenti del codice software Cisco IOS® per apparecchiature locali (CPE) dispongono essenzialmente di tre algoritmi di scansione:

• Scansione NTSC.

- Effettua la scansione delle frequenze dei centri europei selettivi.
- $\bullet$  Eseguire una scansione completa alla ricerca di un DOCSIS DS a ogni frequenza divisibile di 250 kHz o 1 MHz, operazione che potrebbe richiedere molto tempo.

Suggerimento: il provisioning può essere più veloce se si installa un modem nel magazzino prima di portarlo a casa del cliente. Dopo il provisioning, assicurarsi di estrarre la spina di alimentazione in modo che i parametri DS e alcuni parametri USA vengano memorizzati nella cache. Potrebbe inoltre essere più rapido effettuare il re-provisioning di un modem estraendolo dall'alimentazione o cancellando l'interfaccia del modem utilizzando i comandi della console o dell'interfaccia della riga di comando (CLI). In questo modo, ricomincia la scansione della tabella di frequenza originale. Si consiglia inoltre di chiudere le porte USA non utilizzate in modo che i CM non si estendano inutilmente.

A seconda del modem, il livello degli Stati Uniti parte da circa 6 dBmV e aumenta di 3 dB fino a raggiungere il CMTS tra -25 e +25 dBmV. Il modem utilizza un ID di servizio (SID) temporaneo pari a 0. Una volta raggiunta la gamma, il modem deve essere riacceso al livello richiesto: in genere, questo è un ingresso CMTS di 0 dBmV, ma può essere impostato tra -10 e +25 dBmV). In questo modo si finalizza l'intervallo 1 (R1, init(r1)), quindi l'intervallo 2 (R2, init(r2)) iniziando con la regolazione del modem in incrementi di 1 dB. Il CMTS può rilevare incrementi di 0,25 dB, ma il modem può cambiare solo in incrementi di 1 dB. Init(r1) è nel tempo di contesa, quindi potrebbero verificarsi collisioni. I modem tentano l'inizializzazione durante l'intervallo di inserimento del cavo. Una volta raggiunto init(r2), il modem ottiene un altro SID temporaneo che in genere mantiene dopo la registrazione completa. Init(r2) e altre operazioni di provisioning vengono eseguite durante gli orari riservati, in base al SID del modem. L'intervallo viene completato e il CMTS e il CM vengono sincronizzati.

# <span id="page-3-0"></span>Altre considerazioni

L'utilizzo di questo profilo QoS (Quality of Service) di esempio può causare alcuni problemi:

```
cable qos profile 6 max-burst 255
cable qos profile 6 max-downstream 64
cable qos profile 6 guaranteed-upstream 64
cable qos profile 6 max-upstream 64
```
- $\bullet$  Il valore max-burst è espresso in byte e deve essere impostato su un valore compreso tra 1522 e 4096, a seconda della scheda di linea.
- L'impostazione di configurazione predefinita dell'interfaccia del cavo downstream rate-limit token-bucket shaping max-delay 128 è ottimizzata per limiti di velocità DS superiori a 85 kbps. 1 / 0.128 = 7,81 pacchetti al secondo (PPS) sul DS. Se si inviano pacchetti da 1518 byte a 7 PPS, si ottengono 1518 × 8 × 7 = 85 kbps. La forma delle parole chiave è attivata per impostazione predefinita nel codice BC, ma non nel codice EC. Se una classe di servizio viene offerta con velocità DS inferiori a 85 kbps, potrebbero verificarsi problemi con i pacchetti ignorati. Impostare il ritardo massimo di shaping su 256 ms o disattivare la funzionalità shaping. La disattivazione della funzionalità di modellazione può causare problemi di traffico nel DS. Questo comando è pertinente per lo chassis VXR, ma non per l'uBR10k.
- Una velocità garantita negli Stati Uniti di 64 kbps, utilizzando QPSK a 1,6 MHz, che fornisce ●una velocità totale di 2,56 Mbps, consente di mettere in linea solo quaranta CM, poiché il controllo dell'ingresso è attivo per impostazione predefinita al 100% in alcuni codici BC (2,56 Mbps  $/ 64$  kbps = 40).

# <span id="page-4-0"></span>Assegnazione indirizzo IP

Il passo successivo è l'assegnazione degli indirizzi IP. La maggior parte dei sistemi imposta uno spazio di indirizzi non instradabile per i modem (ad esempio, una rete a 10 reti) e una rete di indirizzamento pubblica per CPE (ad esempio, una rete a 24 o a 66 reti). Il comando cable dhcp giaddr policy viene usato per indicare ai PC del cliente di usare il pool di indirizzi IP secondari. Per raggiungere questo obiettivo, alcune configurazioni si basano sull'opzione 82 e lasciano il comando dhcp giaddr primary.

Suggerimento: per visualizzare il CPE associato a un modem specifico, usare il comando show cable modem *indirizzo\_ip\_client* o il comando show interface cable x/y modem 0. [L'utilizzo del](//www.cisco.com/warp/customer/109/max_cpe_in_docsis.html) [comando max-cpe in DOCSIS e CMTS](//www.cisco.com/warp/customer/109/max_cpe_in_docsis.html) spiega come controllare il numero di CPE che possono connettersi a un CM.

# <span id="page-4-1"></span>Scenario 1

Una frequenza DS alimenta dodici nodi e una frequenza US con due nodi per porta alimenta sei porte US (configurazione tipica).

Il diagramma mostra metà di questa configurazione:

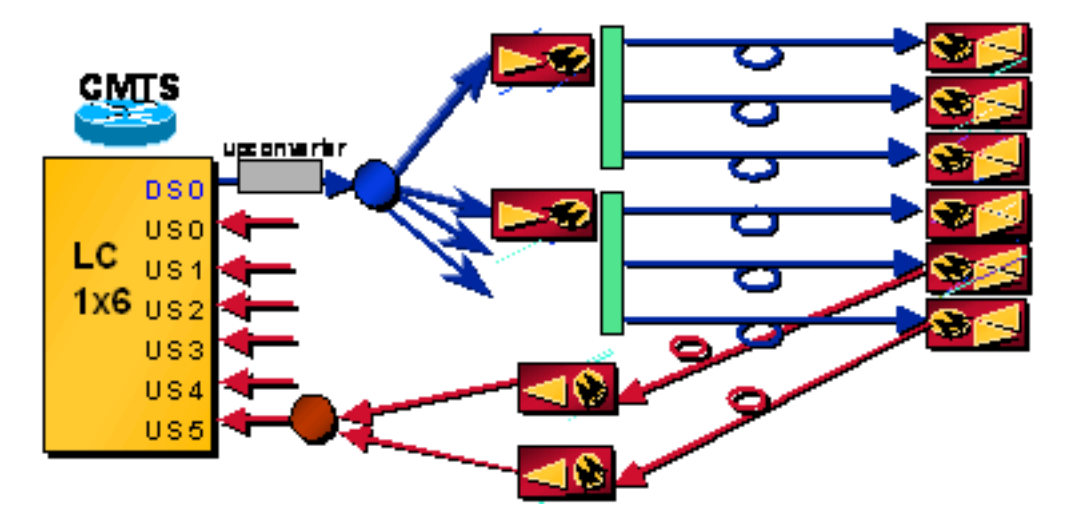

# Problema - Il file di configurazione DOCSIS elenca la frequenza DS errata

Dopo aver sincronizzato il modem e il CMTS con i livelli e la temporizzazione, il modem ottiene il proprio indirizzo IP tramite DHCP e il file di configurazione DOCSIS tramite TFTP. Il modem avvia la nuova scansione perché viene richiesto di utilizzare una frequenza DS diversa da quella indicata nel file di configurazione DOCSIS.

#### Soluzione

Lasciare vuota la frequenza DS nel file di configurazione DOCSIS o configurarla correttamente. La frequenza DS elencata nel file di configurazione uBR ha scarso effetto quando si utilizza un uBR con un UPx esterno in questo scenario.

Nota: quando nella configurazione dell'interfaccia del cavo sono impostati la frequenza DS e l'ID del canale DS, il comando downstream override del cavo potrebbe diventare un problema quando più frequenze DS si trovano sullo stesso impianto. Questo comando è destinato all'uso in scenari

in cui il modem può vedere due diverse frequenze DS dallo stesso CMTS, ma è cablato solo a un US o a più US dallo stesso dominio MAC. Anche la frequenza DS nella configurazione uBR ha un effetto quando si esegue la ridondanza N+1. L'upconverter esterno con funzionalità SNMP (Simple Network Management Protocol) deve imparare la frequenza DS dalla configurazione uBR quando si verifica un failover.

Suggerimento: si consiglia di consentire a tutti i modem di registrarsi e di fare in modo che i clienti non paganti scarichino un file di configurazione "disable" in cui Network Access è impostato su False. Per convertire un modem non a pagamento in un modem a pagamento, aggiornare il database in modo da assegnare al modem un file di configurazione normale, quindi eseguire una delle operazioni seguenti:

- "Rimbalzare" il modem utilizzando SNMP.
- Eseguire il comando **clear cable modem {***mac-address* **|** *ip-address***}**. È disponibile un nuovo comando per rimuovere un modem dal database CMTS: cancella il modem via cavo {macaddress | ip-address} eliminare.
- Indicare all'utente di spegnere e riaccendere il modem.

# Problema - Primo provisioning, Stati Uniti collegati al blade o alla scheda errati e tutte le porte utilizzano la stessa frequenza

Il modem cerca DS e si blocca. Acquisisce quindi un UCD e un intervallo di tempo per la trasmissione. La trasmissione negli Stati Uniti potrebbe influire sul throughput dei modem esistenti e ridurre i tempi di contesa per il provisioning di altri modem. R1 inizia ma non finisce mai a causa di un timeout T3 o di un errore R1. Avvia di nuovo la scansione di DS, si blocca sulla frequenza DS originale e il processo inizia da capo. Poiché il VXR è sincronizzato da un'unica sorgente, gli slot di manutenzione iniziali sono allineati nel tempo su più schede di linea, riducendo gli effetti di cablaggi errati sul traffico "reale".

# Soluzione

Collegare correttamente gli Stati Uniti la prima volta. Cisco dispone attualmente di una funzionalità denominata interfacce virtuali che consente di assegnare fino a otto utenti USA a un DS all'interno delle nuove schede di linea 5x20 e 28U, in modo che l'utente possa decidere quali combinazioni di DS e US utilizzare.

# Problema - Gli Stati Uniti Sono Troppo Rumorosi

R1 viene completato con un livello sufficientemente alto da consentire al modem e al CMTS di comunicare. R2 indica al modem di passare a un livello inferiore. Si sposta un paio di volte avanti, poi rimane al livello più alto per consentire il completamento di R2. A causa dell'elevato livello di rumore, l'intervallo (completo) non riesce e il modem avvia la nuova scansione di DS.

Nota: se si utilizza una S-card insieme alla gestione dello spettro, il modem può modificare i profili di modulazione, i livelli di potenza, la larghezza di banda da 3,2 MHz a 200 kHz o l'hop a una frequenza diversa, programmata (32 gruppi di spettro) o determinata dalla S-card. Tutto questo può essere realizzato tenendo traccia del rapporto portante/rumore (CNR) o del rapporto segnale/rumore (SNR), errori FEC (Forward Error Correction) non correggibili o correggibili, manutenzione della stazione e ora o giorno. Il problema è che è necessario allocare una maggiore larghezza di banda per il backup. Il vantaggio è che è possibile eseguire livelli più caldi (3 dB), perché parte della potenza allocata per la frequenza non viene utilizzata.

### **Soluzione**

Fare riferimento alla sezione sulla [determinazione dei problemi di RF o di configurazione sul](//www.cisco.com/warp/customer/109/rf.html) [CMTS.](//www.cisco.com/warp/customer/109/rf.html) Fare riferimento anche a [Come aumentare la disponibilità e il throughput del percorso di](//www.cisco.com/en/US/products/hw/cable/ps2209/products_white_paper09186a00801be4ad.shtml) [ritorno](//www.cisco.com/en/US/products/hw/cable/ps2209/products_white_paper09186a00801be4ad.shtml) e [agli errori FEC e SNR upstream per garantire la qualità e il throughput dei dati.](//www.cisco.com/warp/customer/109/return_path_monitor.html)

### Problema - È già stato eseguito il provisioning e la manutenzione della stazione è stata interrotta a causa di unità di distribuzione o unità di distribuzione disconnesse

La manutenzione della stazione sui router a banda larga universali Cisco è di un secondo per modem, fino a venti modem (nelle versioni software Cisco IOS precedenti alla 13BC, fino a venticinque modem). Ad esempio, se su un particolare dominio MAC sono presenti solo quattro modem (un DS e tutti gli Stati Uniti associati), viene eseguito il polling di ciascun modem ogni 4 secondi. Una volta che si hanno venti o più modem, rimane a 20 secondi. Questa funzione può essere disattivata per i test di laboratorio con il comando di test globale nascosto test test minimum-poll off, quindi la velocità può essere impostata con il comando cable polling *msec*. Il valore predefinito per msec è 20000 millisecondi. Se si dispone di cinque modem, è comunque possibile impostare il polling su 20 secondi per un ambiente lab.

Quando viene utilizzato il valore predefinito di test del polling minimo del cavo su, il periodo di manutenzione della stazione può essere modificato con il comando cable polling *msec* interface, dove msec è un valore compreso tra 10 e 25000 millisecondi. Questo comando dell'interfaccia è nascosto e, pertanto, non è supportato. Può essere vantaggioso impostare questo valore su 15 secondi se sono presenti più di 1500 dispositivi su un DS.

La manutenzione della stazione avviene ogni massimo 15 secondi quando il protocollo HCCP (Hot-Standby Connection-to-Connection Protocol) è configurato per la disponibilità N+1. Una volta perso un messaggio di manutenzione, entra in modalità rapida, dove un messaggio di manutenzione viene inviato ogni 1 secondo. Dopo aver perso 16 messaggi, il modem viene considerato offline. Se un modem non riceve un messaggio di manutenzione della stazione entro il timer T4 (da 30 a 35 secondi), passerà alla modalità offline e riavvierà la scansione di DS.

Suggerimento: eseguire il comando show cable hop per verificare il periodo di manutenzione della stazione corrente.

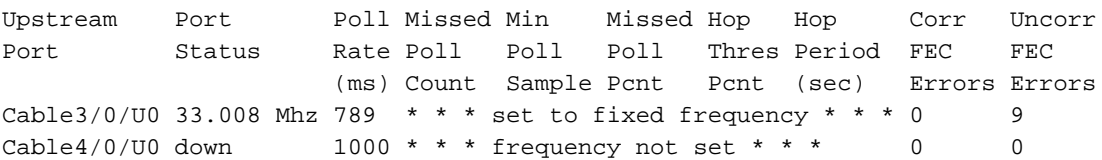

Dividere il valore di Frequenza di polling per 1000, quindi moltiplicare il risultato per il numero di modem registrati in quel dominio MAC. Si supponga, ad esempio, che il comando show cable hop visualizzi 789 millisecondi e che sull'interfaccia Cable3/0 siano presenti diciannove modem. Equivale a 789 ms / 1000 ms/sec. × 19, che equivale a 14,99 secondi, o a circa 15 secondi per modem (calcoli eseguiti con HCCP su questo sistema). La manutenzione di una stazione ogni 15 secondi per 19 modem equivale a 1,27 istanze di manutenzione della stazione al secondo. Se il CMTS invia un'istanza di manutenzione della stazione a ciascun modem ogni 25 secondi per 1500 modem via cavo, ciò equivale a 60 istanze di manutenzione della stazione generate al secondo dal CMTS. Per cancellare i contatori, usare il comando clear cable hop nel codice 15BC2 o clear interface cablex/y nel codice precedente.

Se l'utente o il DS è disconnesso, il modem potrebbe avere un timeout (con un timer T3 o T4)

oppure il modem stesso potrebbe avere un timer per il blocco DS specifico del fornitore. DOCSIS 1.0 specifica 600 ms come perdita di sincronizzazione DS, ma non specifica cosa deve fare il CM dopo la perdita di sincronizzazione. La maggior parte dei CM non si registra nuovamente subito dopo la perdita della sincronizzazione, ma in genere hanno un limite di circa 6-10 secondi. T3 è un timer per la variazione della risposta dal CMTS, e T4 è un timer di manutenzione della stazione. A seconda della posizione del modem nel timer di manutenzione della stazione, potrebbe ottenere un timeout T4 entro 5 secondi o 30 secondi. Quando si verifica un timeout, il modem prova un nuovo UCD o avvia una nuova scansione delle frequenze DS o di entrambe. In DOCSIS 2.0 sono stati aggiunti altri timer.

#### Soluzione

Ricollegare i cavi USA o DS.

# Problema - Qualcuno induce 3,75 dB di perdita nel percorso inverso

A seconda della versione del software Cisco IOS in uso, il CMTS può avere un intervallo della soglia di regolazione dell'alimentazione (da 0 a 10 dB) intorno al valore nominale che può essere impostato per ignorare piccole modifiche. L'intervallo predefinito è ±1 dB. La lista di flap ha anche un intervallo che può essere impostato da ±1 a ±10 dB per scopi di report.

Nota: non impostare mai su 0 l'intervallo di soglia per la regolazione dell'alimentazione: i modem non vengono configurati correttamente a meno che non raggiungano il CMTS esattamente a 0 dBmV e le opportunità di variazione vengono sfruttate dai modem in continuo cambiamento di livello. La lista dei flap sarà molto attiva! L'intervallo predefinito di ±1 dB potrebbe essere sufficiente, ma un intervallo di ±2 dB potrebbe essere giustificato per le oscillazioni di temperatura che non si desidera tracciare.

Poiché la perdita è stata di 3,75 dB, il CMTS indica al modem di cambiare di 3 o 4 dB, rendendo l'input CMTS di -0,75 o +0,25 dBmV (entro l'intervallo ±1 dB). I modem che hanno già raggiunto il valore massimo sono istruiti ad aumentare la potenza per un periodo di tempo indefinito, purché rientrino nell'intervallo di "continuazione" (questo valore può essere modificato con il comando power-adjust continue). Il comando ha un'impostazione predefinita di -2 dal valore nominale e può essere aumentato a -10. I modem compresi tra l'intervallo di continuazione e l'intervallo di soglia vengono autorizzati a modificare il livello durante la manutenzione della stazione, anche se non possono farlo, ma possono rimanere in linea. Quando si immette il comando show cable modem, viene visualizzato il messaggio ! accanto al livello per ogni modem che ha raggiunto il limite massimo. I modem che non rientrano nell'intervallo di "continuazione" tentano più volte, si bloccano nuovamente sul DS originale, tentano di nuovo il livello e quindi eseguono nuovamente la scansione del DS. Le regolazioni dell'alimentazione USA da 5 a 6 dB possono riacquisire i modem.

# Soluzione

Rimuovere l'attenuazione, modificare il livello di alimentazione CMTS US a -3 dBmV o aumentare il comando power-adjust continue a 6.

#### Problema - Interruzione dell'alimentazione CPE, quindi riattivazione

I modem ricordano alcune delle loro ultime impostazioni (frequenza DS, frequenza US, modulazione, larghezza del canale e potenza di trasmissione US) per velocizzare un riavvio. Poiché non ricordano gli offset di tempo, quando i modem multipli ritrasmettono, la loro distanza fisica contribuisce a controbilanciare la possibilità di collisioni. Una volta che si verifica una collisione, un algoritmo forza i modem a riprovare dopo un'interruzione esponenziale, riducendo la probabilità di un'altra collisione.

# **Soluzione**

La quantità di backoff è controllata dal comando di interfaccia cable upstream x range-backoff 3.6. In questo comando, 3 significa 2<sup>3</sup>, che equivale a 8. 6 significa 2<sup>6</sup>, che equivale a 64. Pertanto, il modem esegue un backoff casuale tra 8 e 64 opportunità di manutenzione iniziali. Le possibilità di manutenzione sono controllate dal comando cable insertion interval auto 60 480. Questo comando consente di regolare automaticamente il periodo di conflitto di manutenzione tra 60 e 480 ms. Se sono presenti molti modem non in linea, la manutenzione iniziale sarà ogni 60 ms per velocizzare il provisioning. Quando solo pochi modem sono offline, la manutenzione iniziale potrebbe essere ogni 480 ms, per allocare più tempo alle concessioni riservate per il traffico "reale".

# <span id="page-8-0"></span>Scenario 2

Una frequenza DS alimenta dodici nodi e tre frequenze USA, con sei nodi combinati e quindi suddivisi, alimentano tre porte USA ciascuna, per una configurazione in modalità densa e un bilanciamento del carico.

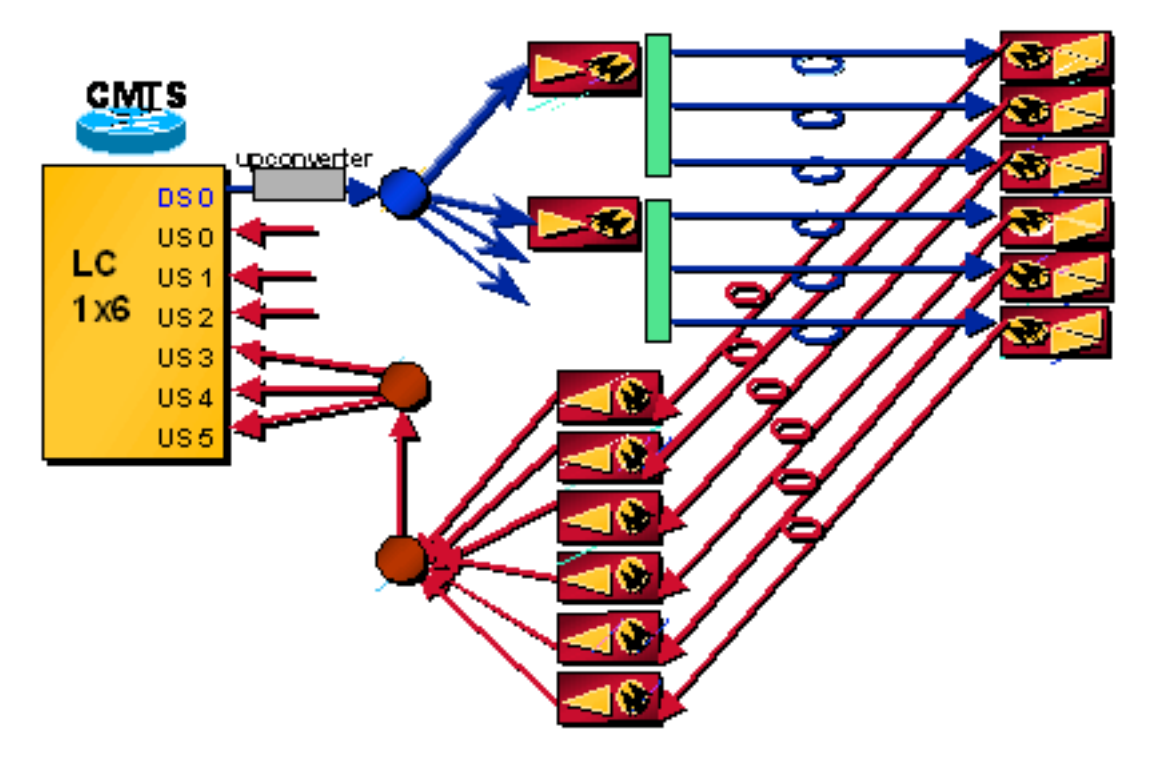

# Problema - Primo provisioning

L'intervallo viene completato e il CMTS e il CM vengono sincronizzati. Il CM attende tutti gli UCD. Se riceve l'UCD sbagliato, il modem alla fine scade (a causa della presenza negli Stati Uniti errati) e tenta un altro UCD fino alla connessione. Dopo aver sincronizzato il modem e il CMTS con i livelli e la temporizzazione, il modem ottiene il proprio indirizzo IP tramite DHCP e il file di configurazione DOCSIS tramite TFTP. Dal punto di vista del provisioning, è possibile eseguire un'elaborazione di classe client per forzare un indirizzo MAC di un modem specifico a un determinato utente. Il modem inizia la trasmissione sulla frequenza richiesta negli Stati Uniti. Nel file di configurazione DOCSIS, è possibile impostare l'ID del canale USA su 0 per la restituzione

telefonica, 1 per USA 0, 2 per USA 1, 3 per USA 2, 4 per USA 3, 5 per USA 4 e 6 per USA 5; o lasciare il campo vuoto.

Nota: nelle versioni software Cisco IOS più recenti, gli UCD vengono inviati in ordine pseudocasuale, in modo che i modem non scelgano tutti il primo UCD e non eseguano il provisioning sullo stesso USA quando si esegue la combinazione in modalità densa. Ciò facilita il bilanciamento del carico tra le porte statunitensi. Oltre alla combinazione dei modem, la telecamera crea un mix tra rumori e ingressi, creando un effetto devastante.

La tabella 2 elenca l'ordine pseudo-casuale degli UCD.

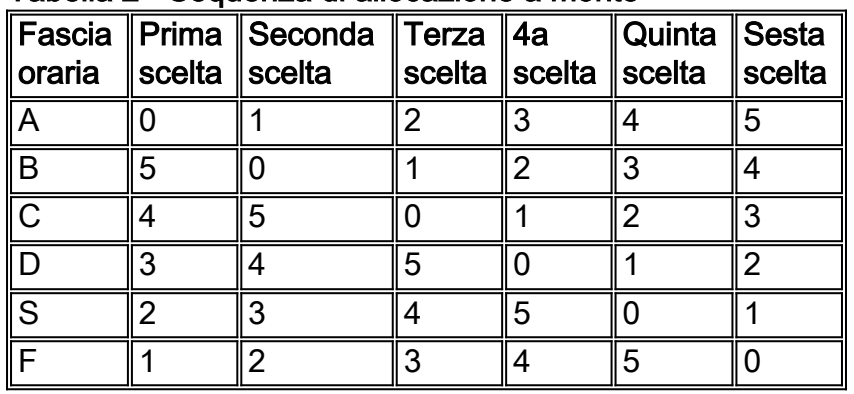

#### Tabella 2 - Sequenza di allocazione a monte

Suggerimento: conoscere la sequenza di UCDs può aiutare a determinare il modo migliore per combinare fisicamente le porte USA. Se vengono combinate tre porte statunitensi, combinare le porte pari (0, 2 e 4) e le porte dispari (1, 3 e 5). Se vengono utilizzate solo due porte USA, combinare 0 e 3, 1 e 4 e 2 e 5 per un equilibrio perfetto.

Se i modem sono già sparsi tra più Stati Uniti, è possibile forzare alcuni modem a raggiungere una determinata porta senza chiudere l'interfaccia o le porte. Eseguire il comando test cable ucc cablex/y {sid-number} {port-number}. Il modem dovrebbe cambiare le porte USA senza riavviare. Poiché il test di ogni singolo script potrebbe richiedere molto tempo, è consigliabile scrivere un tipo di script PERL.

Nota: come altri comandi di test, questo comando di test non è supportato.

Èinoltre possibile utilizzare il modem via cavo {mac-address | ip-address} comando changefrequency {channel-id}, dove il canale 1 è US0, il canale 2 è US1 e così via. Il problema di questo comando è che forza il modem a riacquisire e, quindi, viene prima disconnesso.

ubr7246-2# **cable modem 003.e350.97f5 change-frequency ?**

```
 <1-6>Upstream Channel ID
```
# Soluzione

Ripetere la segmentazione in modo da combinare solo quattro nodi, quindi dividerli in due con due frequenze USA. Ciò consente un certo bilanciamento del carico, un minore utilizzo della frequenza e un minore imbuto del rumore. Un'altra possibilità consiste nel combinare due nodi a una porta USA con una frequenza USA, ma in questo modo non è possibile eseguire il bilanciamento del carico.

Inoltre, è possibile impostare il campo Throughput minimo USA nel file di configurazione DOCSIS

ed eseguire il comando Admission Control % per consentire solo il provisioning dei modem su un sistema US finché non viene utilizzato il % del throughput totale possibile.

Le versioni del software Cisco IOS successive alla 12.2(15)BC1 introducono una funzione di bilanciamento dinamico del carico che può essere configurata per bilanciare i modem in base al numero di modem o all'utilizzo effettivo o al carico.

#### Problema - Interruzione RF, quindi riconnessa

I modem ricordano alcune delle loro ultime impostazioni (frequenza DS, frequenza US, modulazione, larghezza del canale e potenza di trasmissione US) per un riavvio più veloce. Il modem ricerca DS e periodicamente ricontrolla le frequenze DS salvate ogni 2 minuti circa. CM si blocca e passa attraverso la normale configurazione di provisioning. In caso di guasti catastrofici, l'intervallo di backoff esponenziale consente di accelerare il processo di avvio eliminando le collisioni multiple.

Nota: l'impostazione predefinita dell'intervallo di inserimento (automatica) configura la serie Cisco uBR7200 in modo che vari automaticamente (tra 50 millisecondi e 2 secondi) i tempi di intervallo iniziali disponibili per i nuovi modem via cavo che tentano di connettersi alla rete. L'uso della parola chiave automatic con questo comando consente di portare rapidamente online un numero elevato di modem, ad esempio dopo un'interruzione di corrente grave. Poiché il codice DOCSIS 1.1 riserva la manutenzione degli iniziatori ogni 60 ms, può essere opportuno utilizzare incrementi di 60 ms nel comando (intervallo di inserimento cavi 60 480 automatico).

Molte volte, un'interruzione di corrente nell'impianto provoca un'interruzione di RF nei modem, causando un guasto catastrofico. Il fattore limitante per il riavvio del modem potrebbe essere rappresentato da tutti i modem che tentano di "comunicare" con il server DHCP per ottenere gli indirizzi IP.

#### Soluzione

Di seguito sono riportati alcuni comandi utili per risolvere questo potenziale problema:

• backoff di dati

#### $\cdot$  range-backoff

Si consiglia inoltre di utilizzare un server DHCP esterno con un CNR maggiore o uguale a 5.0, per un ciclo di richieste e concessioni più equamente distribuito e per un reprovisioning più rapido.

Nota: i modem via cavo potrebbero non riuscire a impostare correttamente il range dei livelli RF US e passare alla massima potenza. In questo modo si aumenta notevolmente il tempo di connessione e alcuni utenti potrebbero non raggiungere lo stato di manutenzione per ore. Provare a usare questi comandi sulle interfacce upstream:

```
cable up x data-backoff 3 5
```

```
cable up x range-backoff 3 6
```
Èpossibile che i valori di Backoff dell'intervallo a monte siano troppo piccoli e debbano essere modificati rispetto a quelli predefiniti (automatici). Una volta applicate e testate queste modifiche, i modem via cavo potrebbero essere in grado di impostare i livelli RF US immediatamente dopo il

comando change-frequency del modem via cavo. In questo modo il tempo di connessione potrebbe essere inferiore a pochi minuti. È possibile utilizzare il comando cable up x data-backoff per ridurre le collisioni multiple delle richieste upstream.

# <span id="page-11-0"></span>Scenario 3

Due o più frequenze DS dallo stesso CMTS.

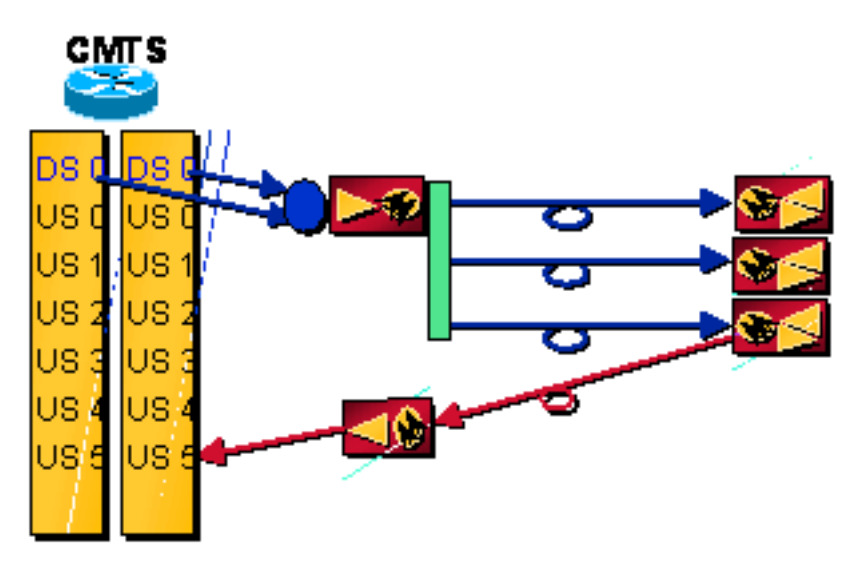

# Problema - Primo provisioning, ma non si desidera la prima frequenza DS

Un modem cerca DS e si blocca sul primo che rileva, acquisendo UCD e uno slot temporale per trasmettere. Non riesce a stabilire la connessione con gli Stati Uniti e riavvia la ricerca di DS, continuando il processo fino a trovare il DS corretto. Si blocca sul DS corretto e riceve un UCD corretto. Il modem ottiene il proprio indirizzo IP tramite DHCP e il file di configurazione DOCSIS tramite TFTP. Il modem seleziona una nuova frequenza DS, se il file di configurazione DOCSIS lo richiede.

Nota: se viene emesso il comando dell'interfaccia del cavo downstream (impostazione predefinita), consente di forzare rapidamente i modem alla frequenza DS appropriata. Questa funzione è stata implementata nel caso in cui si disponga di più frequenze DS dallo stesso CMTS, ma il modem è fisicamente collegato a un solo US. Per funzionare correttamente, è necessario impostare l'ID del canale DS, la frequenza DS e i canali USA devono avere le stesse impostazioni (larghezza del canale, minislot, profilo di modulazione e così via).

# **Soluzione**

Ripetere l'operazione di combinazione o posizionare i filtri di tacca sui modem per eliminare la possibilità di bloccarli sulla frequenza DS errata. Si potrebbe anche restringere il DS nello stabilimento più a valle, forse al centro. Se l'hub è totalmente ottico, senza DS RF, è possibile inserire il DS in un laser a 1310 nm, quindi fare WDM (Wavelength Division Multiplexing) nel percorso a 1550 nm dopo l'amplificatore a fibra drogata da erbio (EDFA), se presente. Accertatevi che il livello di luce sia inferiore di circa 10 dB rispetto al 1550 e tenete presente che la perdita di fibra è diversa per entrambe le lunghezze d'onda. Tuttavia, questa soluzione richiede la tecnologia RF statunitense nell'hub. Vedere [lo scenario 5](#page-13-0) per un altro esempio.

Problema - È già stato eseguito il provisioning, ma si desidera una frequenza DS diversa da quella originale

Eseguire il comando shut e quindi il comando no shut sull'interfaccia; o cancellare tutti i modem, per ricaricare un nuovo file di configurazione DOCSIS con la frequenza DS specifica. Per forzare il modem a scaricare il nuovo file di configurazione, è inoltre possibile usare il comando cable modem change-frequency o cancellare i modem via cavo uno alla volta. Potrebbe essere necessario assegnare al nuovo file di configurazione un nome diverso da quello utilizzato in origine.

# **Soluzione**

Per forzare un modem a utilizzare una frequenza DS diversa, eseguire questo comando:

ubr7246-2# **cable modem 003.e350.97f5 change-frequency ?**

<54000000-1000000000> Downstream Frequency in Hz

# <span id="page-12-0"></span>Scenario 4

Due o più frequenze DS da CMTS diversi.

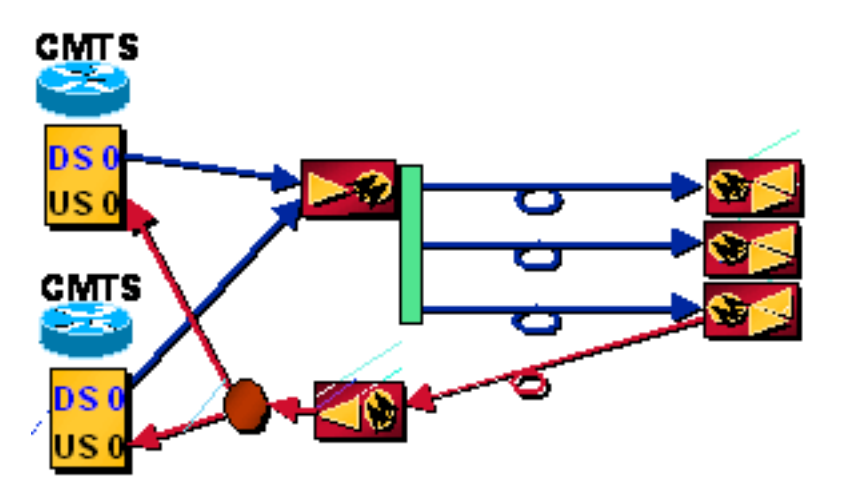

#### Problema - Primo provisioning, ma non si desidera la prima frequenza DS

Un modem cerca DS e si blocca sul primo che rileva, acquisendo UCD e uno slot temporale per trasmettere. Tenta la registrazione sul primo CMTS. A seconda dell'impostazione, è possibile che il protocollo DHCP non riesca o che il file di configurazione DOCSIS scaricato lo imponga sulla frequenza DS corretta. Il CM acquisisce la frequenza DS, gli UCD e gli intervalli di tempo da trasmettere. L'intervallo viene completato e il CMTS e il CM vengono sincronizzati. Il modem ottiene il proprio indirizzo IP tramite DHCP e il file di configurazione DOCSIS tramite TFTP. Se DHCP non riesce, prova gli altri UCD prima di ripetere la scansione di DS.

#### Soluzione

Eseguire il comando no cable downstream override cable interface. Questa funzione è stata implementata nel caso in cui si disponga di più frequenze DS, ma il modem è fisicamente collegato a un solo USA; non è destinato a scenari con più provider. Se è attivato, un modem può bloccarsi sulla frequenza DS corretta e trasmettere sul primo UCD, premere entrambi i CMTS e uno dei CMTS invia l'override della frequenza DS. Pertanto, può iniziare la scansione su un'altra frequenza DS anche se non ha avuto la possibilità di guardare gli altri UCD dalla prima frequenza DS.

# <span id="page-13-0"></span>Scenario 5

Due o più frequenze DS da schede di linea diverse, ma reti USA separate.

La struttura corrente indica che è necessaria una scheda di linea 1x6 per un nodo da 600 HP, per il 30% di penetrazione dei dati e il 20% di voce.

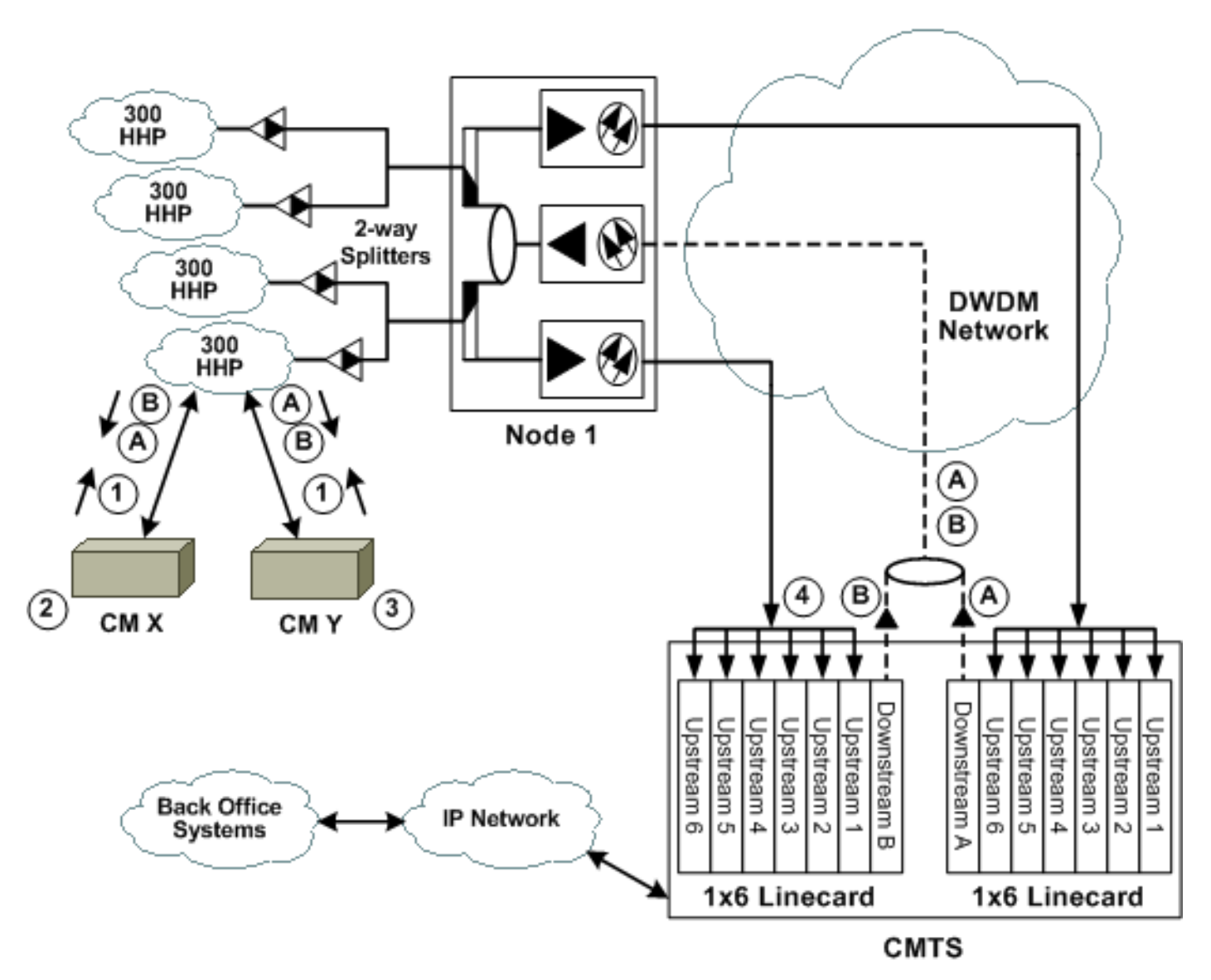

- 1. Due CM, X e Y, sono entrambi collegati fisicamente alle stesse schede di linea CMTS (DS A e B), ma sono collegati a una sola scheda di linea, per quanto riguarda la connettività degli Stati Uniti.
- 2. Il nuovo CM (X) si blocca su DS A e utilizza la mappa di A, che gli indica di trasmettere su US 1 per eseguire l'inizializzazione e la variazione.
- 3. Il protocollo CM (Y) esistente trasmette il traffico su US 1 in base alla mappa DS B.
- 4. I tempi di trasmissione coincidono e i dati da CM Y sono danneggiati dalle trasmissioni da CM X.

Soluzione

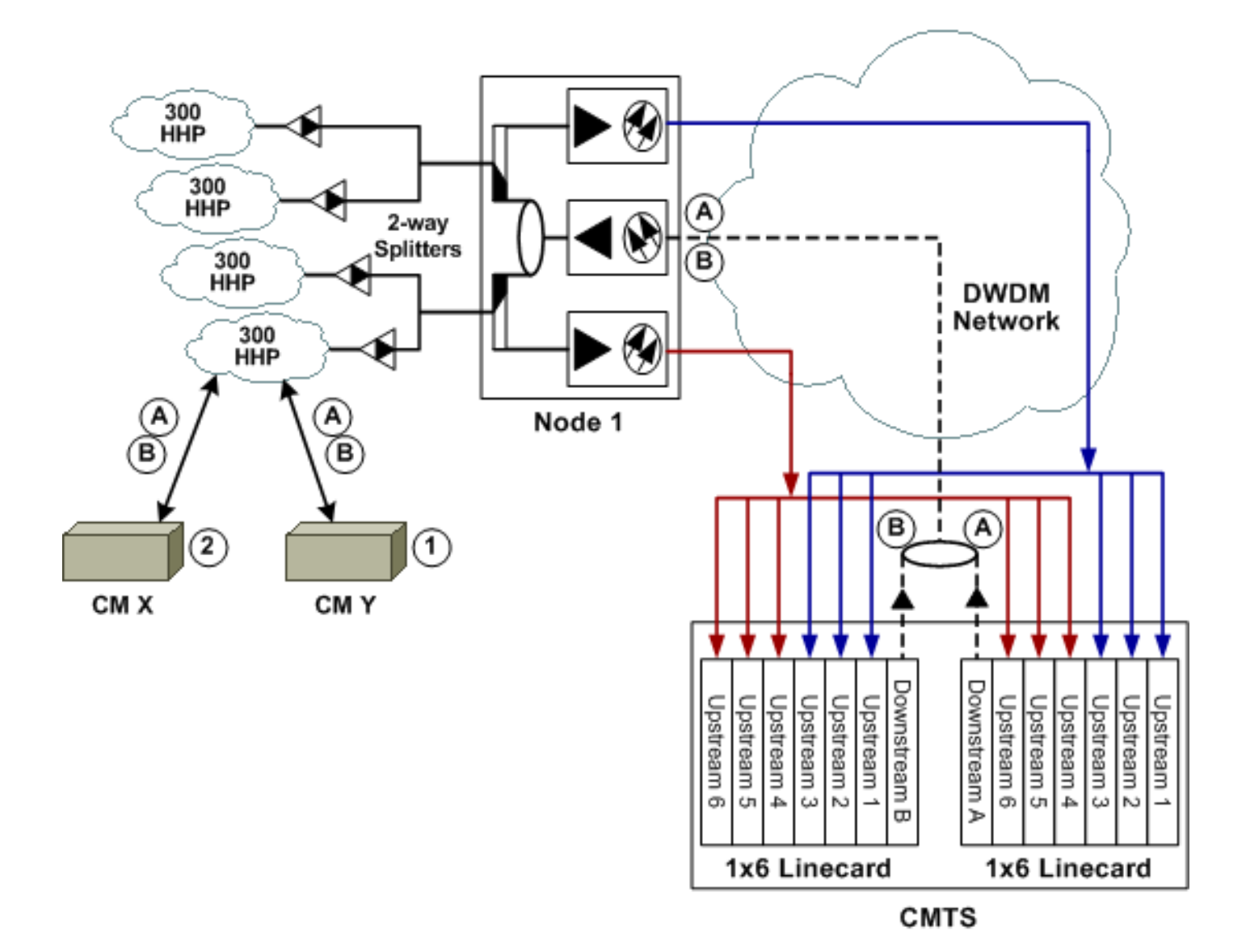

- 1. I CM X e Y sono fisicamente connessi alle due schede di linea A e B del CMTS. Entrambi i CM vedono entrambi i segnali DS, ma sono fisicamente collegati solo a tre delle sei porte US su ciascuna scheda di linea CMTS.
- 2. CM X si blocca su DS A e tenta di connettersi a un canale statunitense. Sul DS A, CM X è collegato solo alle porte statunitensi da 1 a 3. Le porte da 4 a 6 condividono le stesse frequenze e la stessa sincronizzazione delle mappe. Pertanto, le uniche porte che ascoltano queste frequenze condividono tutte la stessa sincronizzazione delle mappe da DS A; le trasmissioni da CM X non possono interferire con altre porte o linecard.Frequenze di esempio

Questo problema è attenuato dal fatto che le schede di linea nello chassis uBR7200 hanno origine dallo stesso orologio e sono inavvertitamente sincronizzate, ma la soluzione precedente offre una garanzia aggiuntiva.

Se si utilizza il comando cable downstream override cable interface (predefinito), è possibile forzare rapidamente i modem sulla frequenza DS appropriata. Questa topologia si verifica quando il nodo in fibra utilizza più trasmettitori laser USA per segmentare il nodo in una topologia asimmetrica, ad esempio 1200 HHP per DS ma 600 HHP per US.

# <span id="page-14-0"></span>Domande frequenti e note

Come si può utilizzare "time offset" per calcolare la distanza?

L'offset temporale è direttamente correlato alla distanza fisica dal CMTS, utilizzando la seguente equazione:

((tick / 64)  $\times$  (scostamento tempo - numero magico)  $\times$  c  $\times$  Vp) / 2

In questa equazione, c è la velocità della luce nel vuoto (186.000 mi/sec. o 984e6 ft./sec.) e Vp è la velocità di propagazione attraverso il mezzo (0,82 per drop coaxial, 0,87 per hardline coaxial, o 0,67 per fiber). L'intera equazione è divisa per due perché si tratta di un round trip. Ad esempio:

### (6,25e-6 sec. / 64)  $\times$  (scostamento tempo - numero magico)  $\times$  984e6 ft./sec.  $\times$  Vp)

Si può supporre che, qualunque sia l'offset temporale in una pianta di 6 piedi, deve essere il numero magico da sottrarre. Ad esempio, se l'offset temporale è 3055, sottrarre 2800 ed eseguire i calcoli per determinare 6,9 miglia. È possibile ottenere scostamenti di tempo diversi per modem diversi dello stesso fornitore o di fornitori diversi utilizzando lo stesso impianto da 6 piedi.

#### L'interfoliazione cambia la velocità di trasmissione? L'interfoliazione dovrebbe influire sulla latenza ma non aggiungere alcun sovraccarico. La latenza influisce sul throughput DS o US o su entrambi?

La riduzione del valore della profondità di interfoliazione può influire sulle prestazioni a monte in quanto riduce il tempo di elaborazione DS, che influisce sulle velocità PPS negli Stati Uniti. Inoltre, è importante capire che riduce il tempo tra la trasmissione di un pacchetto di mappe, che assegna opportunità di trasmissione upstream, e la sua ricezione al CM. Pertanto, potrebbe aumentare leggermente la velocità di trasmissione a monte (in PPS per modem) quando il valore è impostato su un valore inferiore.

Il valore predefinito è 32. Come soluzione per risolvere i problemi di disturbo d'impulso, è possibile aumentarlo a 64 o a 128. Aumentando questo valore, tuttavia, è possibile verificare una riduzione delle prestazioni (velocità) negli Stati Uniti, ma la stabilità del disturbo a valle aumenterà. In altre parole, o l'impianto deve essere molto pulito, o il cliente vedrà più errori non correggibili a valle, al punto che i modem iniziano a perdere la connettività.

Se si diminuisce l'interfoliazione, in teoria dovrebbe aumentare la velocità di trasmissione per modem, ma il ritardo reale dell'impianto HFC (Hybrid Fiber-Coaxial) potrebbe comunque limitarlo.

# Perché la protezione in Mod profilo (Mod Profile) è impostata sul valore di default di 8 simboli?

Il tempo di guardia (guard-t) può variare con il CMTS, a seconda del fornitore. La specifica indica che deve essere maggiore o uguale alla durata di cinque simboli più l'errore di temporizzazione massimo creato sia dal CM che dal CMTS.

Èstato osservato che, con il Cisco CMTS, il tempo di guardia è impostato su 8 per i burst di richiesta, brevi e lunghi e su 48 per i burst iniziali e di stazione con QPSK e QAM. Ciò risulta logico perché si desidera avere maggiori probabilità di inizializzare e di eseguire la manutenzione della stazione e ridurre il sovraccarico con il traffico di dati effettivo.

Anche questo tempo di guardia dipende dalla scheda di linea in uso. La MC5x20S utilizza un chip a monte Texas Instruments (TI) e richiede una banda di protezione di 22 simboli, mentre la MC28U utilizza il nuovo chip Broadcom e richiede una banda di protezione variabile, a seconda delle dimensioni della frammentazione.

# L'scrambler è come la randomizzazione a livello analogico o come la codifica Manchester a livello

# dati? È per la densità o per il chip QAM avere simboli diversi?

Ècome scrivere codice a livello di dati a Manchester e non dovrebbe mai essere disattivato. Alla fine ottenete l'effetto "batman" sulla traccia della frequenza, quando osservate con il picco-hold su un analizzatore di spettro.

### La lunghezza della frammentazione è espressa in minuti o byte? Nel file di configurazione DOCSIS è presente anche un comando per impostare la frammentazione massima?

La lunghezza della frammentazione è in byte. Originariamente, era in minislot, dove 255 era un numero valido (attualmente, 255 non è valido in DOCSIS). Questo valore deve essere 0 o un numero maggiore di un frame Ethernet.

La lunghezza della frammentazione è un parametro univoco dell'utente e può variare per ogni utente, anche quando si utilizza lo stesso tipo di frammentazione sullo stesso canale di un altro utente. L'assenza di questa impostazione di configurazione implica che le dimensioni della frammentazione sono limitate altrove (ad esempio, nel file di configurazione DOCSIS). Se si imposta il valore su 0 nel file di configurazione DOCSIS, la lunghezza della frammentazione sarà variabile (non fissa) e i modem saranno in grado di frammentare in base alla richiesta.

Il valore 0 non funziona con i modem DOCSIS 1.1. Deve essere uguale o inferiore a 2000. Se è impostata su 5000, la concatenazione è disponibile per tre frame Ethernet da 1518 byte, ma il chip Broadcom contiene un problema che non lo consente: deve essere inferiore a 4096 byte.

Un numero superiore a 1522 limiterà le richieste dei modem a un limite fisso. L'ultimo codice BC dispone del comando cable default-phy-burst, che per impostazione predefinita è di 2000 byte. Consente la connessione dei modem quando si esegue il codice DOCSIS 1.1 con la concatenazione a monte attivata, anche se per il file di configurazione DOCSIS il valore max-burst è ancora impostato su 0, che in genere è illegale. In genere, ai modem viene assegnato un rifiuto (c) con il comando show cable modem, ma questo nuovo comando lo ignora.

L'implementazione della frammentazione consente ai modem di concatenare una quantità di dati molto superiore a quella consentita in precedenza e il comando default-phy-burst può essere impostato su 0 per disabilitarla.

# Cosa costituisce una breve e lunga esplosione?

Se il minislot è selezionato per 8 tick con QPSK a 1,6 MHz di larghezza del canale, ogni minislot sarà di 16 byte:

1,28 Msym/sec × 2 bit/simbolo × 1 byte/8 bit × 8 tick/minislot × 6,25 µs/tick = 16 byte/minislot

La normale impostazione della dimensione massima burst per un codice di utilizzo a intervalli brevi (IUC, Short Interval Usage Code) nel profilo di modulazione è di 6 minuti. 16 × 6 = 96 byte, quindi qualsiasi burst di 96 byte o meno utilizzerà una concessione breve. La concessione breve IUC è destinata ai riconoscimenti TCP e ai frame Ethernet da 64 byte.

Viene inviata una mappa ogni 2 ms, che equivale a 500 mappe/sec. Una mappa è di circa 60 byte e cambia dimensione a seconda del numero di porte USA su un blade o sull'intero uBR. Pertanto, è di 500 mappe/sec/US, quindi per una scheda 1x6 il sovraccarico DS potrebbe essere di circa 1,5 Mbps solo per le mappe.

Ethernet vengono trasportati nel payload MPEG-TS. 184 / 4 byte di ciascun frame MPEG-TS creano una sequenza continua di byte che i pacchetti Ethernet sovrappongono. Una mappa è un pacchetto Ethernet. La sua lunghezza dipende dal numero di IUC presenti. Esiste un IUC per ogni opportunità di trasmissione a monte, che si tratti di un pacchetto di dati, uno slot di richiesta, un intervallo di manutenzione e così via. Le dimensioni della mappa possono variare a seconda della modulazione e della larghezza di banda (BW) selezionate.

Le mappe possono variare tra 2 e 8 ms: 2 ms è il minimo utilizzato, mentre 8 ms si riferiscono al tempo necessario per inviare un frame da 1518 byte più altri elementi. Le mappe più piccole sono migliori in quanto riducono le latenze di richiesta-concessione.

Le mappe hanno un impatto sulla CPU e sulla BW a valle. Potreste avere 500 mappe/US × 6 US × 4 linecard, che equivale a 12000 per uBR. In genere è più vicino a 250 mappe/sec/sec.

# Come verrà eseguita la distribuzione dei CM su frequenze Rx diverse, quando un gruppo di tre nodi è connesso per la modalità densa che combina frequenze diverse? Come vengono eseguiti il bilanciamento del carico e la ridondanza in questo caso?

Inizialmente, spetta al modem via cavo scegliere un canale upstream per il quale ha ricevuto un messaggio UCD. A seconda dell'implementazione del fornitore o del fatto che il modem abbia o meno memorizzato nella cache la sua ultima frequenza, un modem via cavo potrebbe sempre utilizzare il primo canale upstream disponibile oppure scegliere in modo casuale tra le opzioni disponibili.

Il più recente codice software Cisco IOS invia gli UCD in modo semi-casuale, per facilitare il provisioning dei modem in modo uniforme attraverso le porte statunitensi. Tuttavia, è necessario essere in grado di forzare alcuni modem su una porta US specifica tramite il file di configurazione DOCSIS.

Quando il controllo di ammissione è abilitato in combinazione con la larghezza di banda a monte minima garantita per modem, il CMTS non consentirà a determinati modem di effettuare il provisioning quando viene raggiunta la soglia di controllo di ammissione configurata. Questa soglia può essere impostata tra il 10% e il 1000%.

Maggiore è il numero di UCD disponibili, maggiore è il numero di UCD su cui i CM devono operare e, probabilmente, il numero di UCD che richiedono più tempo per il provisioning.

Le versioni del software Cisco IOS successive alla 12.2(15)BC1 introducono una funzione di bilanciamento dinamico del carico che può essere configurata per bilanciare i modem in base al numero di modem o all'utilizzo effettivo o al carico.

# <span id="page-17-0"></span>Informazioni correlate

- [Supporto della tecnologia via cavo a banda larga](//www.cisco.com/en/US/tech/tk86/tsd_technology_support_category_home.html?referring_site=bodynav)
- [Supporto tecnico Cisco Systems](//www.cisco.com/cisco/web/support/index.html?referring_site=bodynav)